# **Felix Rohrer**

# PT Activity 5.5.2: Challenge Spanning Tree Protocol

# **Topology Diagram**

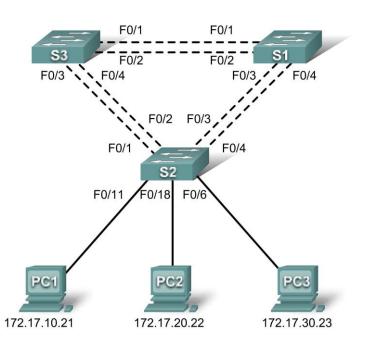

# **Addressing Table**

| Device | Interface | IP Address   | Subnet Mask   | Default Gateway |
|--------|-----------|--------------|---------------|-----------------|
| S1     | VLAN 99   | 172.17.99.11 | 255.255.255.0 | N/A             |
| S2     | VLAN 99   | 172.17.99.12 | 255.255.255.0 | N/A             |
| S3     | VLAN 99   | 172.17.99.13 | 255.255.255.0 | N/A             |
| PC1    | NIC       | 172.17.10.21 | 255.255.255.0 | 172.17.10.12    |
| PC2    | NIC       | 172.17.20.22 | 255.255.255.0 | 172.17.20.12    |
| PC3    | NIC       | 172.17.30.23 | 255.255.255.0 | 172.17.30.12    |

# Port Assignments – S2

| Ports         | Assignment                     | Network         |
|---------------|--------------------------------|-----------------|
| Fa0/1 - 0/5   | 802.1q Trunks (Native VLAN 99) | 172.17.99.0 /24 |
| Fa0/6 - 0/10  | VLAN 30 – Guest(Default)       | 172.17.30.0 /24 |
| Fa0/11 - 0/17 | VLAN 10 – Faculty/Staff        | 172.17.10.0 /24 |
| Fa0/18 - 0/24 | VLAN 20 - Students             | 172.17.20.0 /24 |

## Learning Objectives

- Perform basic switch configurations.
- Configure the Ethernet interfaces on the host PCs.
- Configure VLANs.
- Configure spanning tree.
- Optimizing STP.

## Introduction

In this activity, you will perform basic switch configurations, configure addressing on PCs, configure VLANs, examine the Spanning Tree Protocol and learn how to optimize it.

#### **Task 1: Perform Basic Switch Configurations**

Configure the S1, S2, and S3 switches according to the following guidelines and save all your configurations:

Configure the switch hostname as indicated on the topology.

- Disable DNS lookup.
- Configure an encrypted privileged EXEC mode password of class.
- Configure a password of **cisco** for console connections.
- Configure a password of cisco for vty connections.

```
Switch>enable
Switch#configure terminal
Enter configuration commands, one per line. End with CNTL/Z.
Switch (config) #hostname S1
S1(config) #enable secret class
S1(config) #no ip domain-lookup
S1(config) #line console 0
S1(config-line) #password cisco
S1(config-line) #login
S1(config-line) #line vty 0 15
S1(config-line) #password cisco
S1(config-line) #login
S1(config-line) #end
%SYS-5-CONFIG I: Configured from console by console
S1#copy running-config startup-config
Destination filename [startup-config]?
Building configuration...
[OK]
```

Your completion results should be 18 percent. If not, check for missing configuration statements.

done

## Task 2: Configure the Ethernet Interfaces on the Host PCs

From the **Desktop** tab, use the **IP Configuration** window to configure the Ethernet interfaces of PC1, PC2, and PC3 with the IP address, subnet mask, and gateway indicated in the addressing table.

Your completion results should be 26 percent. If not, check for missing configuration steps.

#### done

## Task 3: Configure VLANs

#### Step 1. Enable the user ports on S2 in access mode.

Refer to the topology diagram to determine which switch ports on S2 are activated for end-user device access. These three ports will be configured for access mode and enabled with the no shutdown command.

```
S2(config)#interface fa0/6
S2(config-if)#switchport mode access
S2(config-if)#no shutdown
S2(config-if)#interface fa0/11
S2(config-if)#switchport mode access
S2(config-if)#no shutdown
S2(config-if)#interface fa0/18
S2(config-if)#switchport mode access
S2(config-if)#switchport mode access
S2(config-if)#no shutdown
```

#### Step 2. Configure VTP.

Configure VTP on the three switches using the following table. Remember that VTP domain names and passwords are case-sensitive. The default operating mode is server.

| Switch Name | VTP Operating Mode | VTP Domain | VTP<br>Password |
|-------------|--------------------|------------|-----------------|
| S1          | Server             | Lab5       | cisco           |
| S2          | Client             | Lab5       | cisco           |
| S3          | Client             | Lab5       | cisco           |

S1(config)#vtp mode server Device mode already VTP SERVER. S1(config)#vtp domain Lab5 Changing VTP domain name from NULL to Lab5 S1(config)#vtp password cisco Setting device VLAN database password to cisco S1(config)#end

S2(config) **#vtp mode client** Setting device to VTP CLIENT mode S2(config) **#vtp domain Lab5** Changing VTP domain name from NULL to Lab5 S2(config) **#vtp password cisco** Setting device VLAN database password to cisco S2(config) **#end**  S3(config) #vtp mode client
Setting device to VTP CLIENT mode
S3(config) #vtp domain Lab5
Changing VTP domain name from NULL to Lab5
S3(config) #vtp password cisco
Setting device VLAN database password to cisco
S3(config) #end

#### Step 3. Configure Trunk Links and Native VLAN.

Configure trunking ports and native VLAN. For each switch, configure ports Fa0/1 through Fa0/5 as trunking ports. Designate VLAN 99 as the native VLAN for these trunks. When this activity was started, these ports were disabled and must be re-enabled now using the **no shutdown** command.

Only the commands for the FastEthernet0/1 interface on each switch are shown, but the commands should be applied up to the FastEthernet0/5 interface.

```
S1(config)#interface fa0/1
S1(config-if)#switchport mode trunk
S1(config-if)#switchport trunk native vlan 99
S1(config-if)#no shutdown
S1(config)#end
S2(config)#interface fa0/1
S2(config-if)#switchport mode trunk
S2(config-if)#switchport trunk native vlan 99
S2(config-if)#no shutdown
S2(config-if)#end
S3(config)#interface fa0/1
S3(config-if#switchport mode trunk
S3(config-if)#switchport trunk native vlan 99
S3(config-if)#no shutdown
S3(config-if)#no shutdown
```

S3(config-if-#**end** 

#### Step 4. Configure the VTP server with VLANs.

VTP allows you to configure VLANs on the VTP server and have those VLANs populated to the VTP clients in the domain. This ensures consistency in the VLAN configuration across the network.

Configure the following VLANS on the VTP server:

| VLAN    | VLAN Name     |
|---------|---------------|
| VLAN 99 | management    |
| VLAN 10 | faculty-staff |
| VLAN 20 | students      |
| VLAN 30 | guest         |

```
S1(config) #vlan 99
S1(config-vlan) #name management
S1(config) #vlan 10
S1(config-vlan) #name faculty-staff
S1(config) #vlan 20
S1(config-vlan) #name students
S1(config) #vlan 30
S1(config-vlan) #name guest
```

#### S1(config-vlan) #**end**

#### Step 5. Verify the VLANs.

Use the **show vlan brief** command on S2 and S3 to verify that all four VLANs have been distributed to the client switches.

#### S2**#show vlan brief**

| VLAN                 | Name                                             | Status                               | Ports                                                                                                    |
|----------------------|--------------------------------------------------|--------------------------------------|----------------------------------------------------------------------------------------------------|
| 1                    | default                                          | active                               | Fa0/1, Fa0/2, Fa0/4, Fa0/5<br>Fa0/6, Fa0/7, Fa0/8, Fa0/9<br>Fa0/10, Fa0/11, Fa0/12,Fa0/13<br>Fa0/14, Fa0/15, Fa0/16,Fa0/17<br>Fa0/18, Fa0/19, Fa0/20,Fa0/21<br>Fa0/22, Fa0/23, Fa0/24, Gi0/1<br>Gi0/2 |
| 10<br>20<br>30<br>99 | faculty/staff<br>students<br>guest<br>management | active<br>active<br>active<br>active |                                                                                                    |

#### S3#show vlan brief

| VLAN                 | I Name                                           | Status                               | Ports                                                                                                    |
|----------------------|--------------------------------------------------|--------------------------------------|----------------------------------------------------------------------------------------------------|
| 1                    | default                                          | active                               | Fa0/1, Fa0/2, Fa0/4, Fa0/5<br>Fa0/6, Fa0/7, Fa0/8, Fa0/9<br>Fa0/10, Fa0/11, Fa0/12,Fa0/13<br>Fa0/14, Fa0/15, Fa0/16,Fa0/17<br>Fa0/18, Fa0/19, Fa0/20,Fa0/21<br>Fa0/22, Fa0/23, Fa0/24, Gi0/1<br>Gi0/2 |
| 10<br>20<br>30<br>99 | faculty/staff<br>students<br>guest<br>management | active<br>active<br>active<br>active |                                                                                                    |

#### Step 6. Configure the management interface address on all three switches.

S1(config)#interface vlan99 S1(config-if)#ip address 172.17.99.11 255.255.255.0

S2(config)#interface vlan99 S2(config-if)#ip address 172.17.99.12 255.255.255.0

S3(config)#interface vlan99 S3(config-if)#ip address 172.17.99.13 255.255.255.0

Verify that the switches are correctly configured by pinging between them. From S1, ping the management interface on S2 and S3. From S2, ping the management interface on S3.

Were the pings successful? If not, troubleshoot the switch configurations and try again.

## Step 7. Assign switch ports to the VLANs.

Port assignments are listed in the table at the beginning of the activity. However, since Packet Tracer 4.11 does not support the **interface range** command, only assign the first port from each range.

```
S2(config)#interface fa0/6
S2(config-if)#switchport access vlan 30
S2(config-if)#interface fa0/11
S2(config-if)#switchport access vlan 10
S2(config-if)#interface fa0/18
S2(config-if)#switchport access vlan 20
S2(config-if)#end
S2#copy running-config startup-config
Destination filename [startup-config]? [enter]
Building configuration...
[OK]
S2#
```

Your completion results should be 99 percent. If not, check for missing configuration statements.

#### done

## Task 4: Configure Spanning Tree

#### Step 1. Examine the default configuration of 802.1D Spanning Tree Protocol (STP).

On each switch, display the spanning tree table with the **show spanning-tree** command. The output is shown for S1 only. Root selection varies depending on the default BID of each switch. In this activity S3 is currently the root.

```
S1#show spanning-tree
```

```
VLAN0001
 Spanning tree enabled protocol ieee
 Root ID
        Priority 32769
                   0030.F20D.D6B1
          Address
          Hello Time 2 sec Max Age 20 sec Forward Delay 15 sec
 Bridge ID Priority 32769 (priority 32768 sys-id-ext 1)
          Address
                   0050.0F68.146E
          Aging Time 300
Interface
             Role Sts Cost
                            Prio.Nbr Type
Fa0/1
            Root FWD 19
                            128.3 Shr
Fa0/2
            Altn BLK 19
                            128.3 Shr
             Desg FWD 19
                            128.3 Shr
Fa0/3
Fa0/4
             Desg FWD 19
                            128.3 Shr
VLAN0010
 Spanning tree enabled protocol ieee
 Root ID
          Priority 32778
                    0030.F20D.D6B1
          Address
                   2 sec Max Age 20 sec Forward Delay 15 sec
          Hello Time
 Bridge ID Priority
                    32778 (priority 32768 sys-id-ext 10)
                   0050.0F68.146E
          Address
          Aging Time 300
Interface
             Role Sts Cost
                            Prio.Nbr Type
```

All contents are Copyright © 1992–2007 Cisco Systems, Inc. All rights reserved. This document is Cisco Public Information.

 
 Root FWD 19
 128.3
 Shr

 Altn BLK 19
 128.3
 Shr

 Desg FWD 19
 128.3
 Shr

 Desg FWD 19
 128.3
 Shr
 Fa0/1 Fa0/2 Fa0/3 Fa0/4 VLAN0020 Spanning tree enabled protocol ieee Priority 32788 Address 0030.F20D.D6B1 Root ID Hello Time 2 sec Max Age 20 sec Forward Delay 15 sec Bridge ID Priority 32788 (priority 32768 sys-id-ext 20) Address 0050.0F68.146E Aging Time 300 Role Sts Cost Prio.Nbr Type Interface Root FWD 19 128.3 Shr Fa0/1 Fa0/2 Altn BLK 19 128.3 Shr Desg FWD 19 128.3 Shr Desg FWD 19 128.3 Shr Fa0/3 Fa0/4 VLAN0030 Spanning tree enabled protocol ieee Priority 32798 Address 0030.F20D.D6B1 Root ID Hello Time 2 sec Max Age 20 sec Forward Delay 15 sec Bridge ID Priority 32798 (priority 32768 sys-id-ext 30) Address 0050.0F68.146E Aging Time 300 Prio.Nbr Type Interface Role Sts Cost \_\_\_\_\_ \_\_\_\_ \_\_\_\_ \_\_\_\_ \_\_\_\_ \_\_\_\_ \_\_\_\_\_ \_\_\_\_\_ 128.3 Shr 128.3 Shr 128.3 Shr 128.3 Shr 128.3 Shr Root FWD 19 Fa0/1 Altn BLK 19 Fa0/2 Fa0/3 Desq FWD 19 Desg FWD 19 Fa0/4 VLAN0099 Spanning tree enabled protocol ieee Root ID Priority 32867 Address 0030.F20D.D6B1 Hello Time 2 sec Max Age 20 sec Forward Delay 15 sec Bridge ID Priority 32867 (priority 32768 sys-id-ext 99) 0050.0F68.146E Address Aging Time 300 Role Sts Cost Prio.Nbr Type Interface \_\_\_\_\_ \_\_\_\_ 
 Root FWD 19
 128.3
 Shr

 Altn BLK 19
 128.3
 Shr
 Fa0/1 Shr Fa0/2 128.3 Shr Fa0/3 Desg FWD 19 Desg FWD 19 128.3 Shr Fa0/4

Note that there are five instances of STP on each switch.

Examine the VLAN 99 spanning tree for all three switches:

S1#show spanning-tree vlan 99

VLAN0099 All contents are Copyright © 1992–2007 Cisco Systems, Inc. All rights reserved. This document is Cisco Public Information.

| Root ID                          | ree enabled protoc<br>Priority 32867<br>Address 0030.<br>Hello Time 2 se<br>Priority 32867<br>Address 0050.<br>Aging Time 300 | 7<br>.F20D.D6B1<br>ec Max Age 20 s<br>7 (priority 329 | sec Forward Delay 15 sec<br>066 sys-id-ext 99) |
|----------------------------------|----------------------------------------------------------------------------------------------------|-------------------------------------------------------|------------------------------------------------|
| Interface                        | Role Sts Cost                                                                                                    | Prio.Nbr                                              | Туре                                           |
| Fa0/1<br>Fa0/2<br>Fa0/3<br>Fa0/4 | Root FWD 19<br>Altn BLK 19<br>Desg FWD 19<br>Desg FWD 19                                                                      | 128.3<br>128.3<br>128.3<br>128.3<br>128.3             | Shr                                            |

#### S2#show spanning-tree vlan 99

VLAN0099

| Spanning t | ree enabled protocol ieee                                               |
|------------|-------------------------------------------------------------------------|
| Root ID    | Priority 32867                                                          |
|            | Address 0030.F20D.D6B1                                                  |
|            | Hello Time 2 sec Max Age 20 sec Forward Delay 15 sec                    |
| Bridge ID  | Priority 32867 (priority 32966 sys-id-ext 99)<br>Address 00E0.F7AE.7258 |
|            | Aging Time 300                                                          |
| Interface  | Role Sts Cost Prio.Nbr Type                                             |

| Fa0/1 | Root           | FWD                      | 19                               | 128.3                            | Shr                                        |
|-------|----------------|--------------------------|----------------------------------|----------------------------------|--------------------------------------------|
| Fa0/2 | Altn           | BLK                      | 19                               | 128.3                            | Shr                                        |
| Fa0/3 | Altn           | BLK                      | 19                               | 128.3                            | Shr                                        |
| Fa0/4 | Altn           | BLK                      | 19                               | 128.3                            | Shr                                        |
|       | Fa0/2<br>Fa0/3 | Fa0/2 Altn<br>Fa0/3 Altn | Fa0/2 Altn BLK<br>Fa0/3 Altn BLK | Fa0/2Altn BLK 19Fa0/3Altn BLK 19 | Fa0/2Altn BLK 19128.3Fa0/3Altn BLK 19128.3 |

#### S3#show spanning-tree vlan 99

| VLAN0099<br>Spanning t | ree enabled p        | protocol ie | ee             |                          |
|------------------------|----------------------|-------------|----------------|--------------------------|
| Root ID                | Priority<br>Address  |             |                |                          |
|                        | This bridge          |             |                |                          |
|                        | Hello Time           | 2 sec Ma    | x Age 20 :     | sec Forward Delay 15 sec |
| Bridge ID              | Priority<br>Address  | · •         | -              | 966 sys-id-ext 99)       |
|                        | Aging Time 3         |             | DODI           |                          |
|                        |                      |             | - 1            | _                        |
| Interface              | Role Sts             | S Cost      | Prio.Nbr       | Туре                     |
| Fa0/1                  | Desg FWI             | ) 19        | 128.3          | Shr                      |
| Fa0/2                  | Desg FWI             |             | 128.3          | -                        |
| Fa0/3<br>Fa0/4         | Desg FWI<br>Desg FWI |             | 128.3<br>128.3 | -                        |
| 1 0 0 / 1              | DCDY INI             | ·           | 120.0          | U111                     |

#### Step 2. Examine the output.

Answer the following questions based on the output.

What is the priority for switches S1, S2, and S3 on VLAN 99?

Priority: 32867

What is the priority for S1 on VLANs 10, 20, 30, and 99?

| S1         | Vlan 10 | Priority: 32778 |
|------------|---------|-----------------|
| S1         | Vlan 20 | Priority: 32788 |
| S1         | Vlan 30 | Priority: 32798 |
| <b>S</b> 1 | Vlan 99 | Priority: 32867 |

Which ports are blocking VLAN 99 on the root switch?

#### keiner

| Interface                        | Role Sts Cost                                                           | Prio.Nbr Type                                    |
|----------------------------------|-------------------------------------------------------------------------|--------------------------------------------------|
| Fa0/1<br>Fa0/2<br>Fa0/3<br>Fa0/4 | Desg FWD 19<br>Desg FWD 19<br>Desg FWD 19<br>Desg FWD 19<br>Desg FWD 19 | 128.1 P2p<br>128.2 P2p<br>128.3 P2p<br>128.4 P2p |

Which ports are blocking VLAN 99 on the non-root switches?

S1:

| Interface | Role Sts Cost | Prio.Nbr Type |
|-----------|---------------|---------------|
| Fa0/1     | Root FWD 19   | 128.1 P2p     |
| Fa0/4     | Desg FWD 19   | 128.4 P2p     |
| Fa0/2     | Altn BLK 19   | 128.2 P2p     |
| Fa0/3     | Desg FWD 19   | 128.3 P2p     |

S2:

| Interface | Role Sta | Cost      | Prio.Nbr | Туре |
|-----------|----------|-----------|----------|------|
| Fa0/2     | Altn BLK | 19        | 128.2    | P2p  |
| Fa0/3     | Altn BLK | <b>19</b> | 128.3    | P2p  |
| Fa0/4     | Altn BLK | <b>19</b> | 128.4    | P2p  |
| Fa0/1     | Root FWD | ) 19      | 128.1    | P2p  |

#### How does STP select the root?

Anhand der tiefsten BID (Bridge-ID), 8Byte, 2Byte für die Priorität und 6Byte für die MAC-Addresse

Since the bridge priorities are all the same, what else does the switch use to determine the root? MAC-Adresse

## Task 5: Optimizing STP

Because there is a separate instance of the spanning tree for every active VLAN, a separate root election is conducted for each instance. If the default switch priorities are used in root selection, the same root is elected for every spanning tree, as we have seen. This could lead to an inferior design. Some reasons to control the selection of the root switch include:

- The root switch is responsible for generating BPDUs in STP 802.1D and is the focal point for spanning tree control traffic. The root switch must be capable of handling this additional load.
- The placement of the root defines the active switched paths in the network. Random placement is likely to lead to suboptimal paths. Ideally the root is in the distribution layer.
- Consider the topology used in this activity. Of the six trunks configured, only two are carrying traffic. While this prevents loops, it is a waste of resources. Because the root can be defined on the basis of the VLAN, you can have some ports blocking for one VLAN and forwarding for another. This is demonstrated below.

In this example, it has been determined that the root selection using default values has led to underutilization of the available switch trunks. Therefore, it is necessary to force another switch to become the root switch for VLAN 99 to impose some load-sharing on the trunks.

In the example output below, the default root switch for all VLANs is S3.

Selection of the root switch is accomplished by changing the spanning-tree priority for the VLAN. The default priority, as you have observed, is 32768 plus the VLAN ID. The lower number indicates a higher priority for root selection. Set the priority for VLAN 99 on S1 to 4096.

# S1(config)#spanning-tree vlan 99 priority 4096 S1(config)#exit

Give the switches a little time to recalculate the spanning tree and then check the tree for VLAN 99 on switch S3 (the original VLAN 99 root) and switch S1 (the non-root switch selected to become the new VLAN 99 root).

#### S3#show spanning-tree vlan 99

```
VLAN0099
 Spanning tree enabled protocol ieee
 Root ID Priority 4195
          Address
                   0050.0F68.146E
         Hello Time 2 sec Max Age 20 sec Forward Delay 15 sec
 Bridge ID Priority 32867 (priority 32966 sys-id-ext 99)
                  0030.F20D.D6B1
          Address
          Aging Time 300
Interface
            Role Sts Cost
                          Prio.Nbr Type
_____ ____
Fa0/4
            Desg FWD 19
                           128.3
                                   Shr
            Root FWD 19
                           128.3
Fa0/1
                                   Shr
Fa0/2
                           128.3
            Altn BLK 19
                                   Shr
Fa0/3
                        128.3
            Desg FWD 19
                                   Shr
S1#show spanning-tree vlan 99
VLAN0099
```

Spanning tree enabled protocol ieee Root ID Priority 4195 Address 0050.0F68.146E

| Bridge ID                        | This bridge is the root<br>Hello Time 2 sec Max<br>Priority 4195 (prio<br>Address 0050.0F68.3<br>Aging Time 300 | x Age 20 s<br>ority 4294                  | sec Forward Delay 15 sec<br>4 sys-id-ext 99) |
|----------------------------------|----------------------------------------------------------------------------------------------------|-------------------------------------------|----------------------------------------------|
| Interface                        | Role Sts Cost                                                                                                   | Prio.Nbr                                  | Туре                                         |
| Fa0/4<br>Fa0/3<br>Fa0/2<br>Fa0/1 | Desg FWD 19<br>Desg FWD 19<br>Desg FWD 19<br>Desg FWD 19<br>Desg FWD 19                                         | 128.3<br>128.3<br>128.3<br>128.3<br>128.3 | Shr<br>Shr<br>Shr<br>Shr                     |

Which switch is the root for VLAN 99?

Neu ist es S1.

Which ports are blocking VLAN 99 traffic on the new root?

| Keiner    |          |      |          |      |
|-----------|----------|------|----------|------|
| Interface | Role Sts | Cost | Prio.Nbr | Туре |
| E-0/1     |          | 10   | 100 1    | D2p  |
| Fa0/1     | Desg FWD |      | 128.1    | P2p  |
| Fa0/4     | Desg FWD | 19   | 128.4    | P2p  |
| Fa0/2     | Desg LSN | 19   | 128.2    | P2p  |
| Fa0/3     | Desg FWD | 19   | 128.3    | P2p  |

Which ports are now blocking VLAN 99 traffic on the old root?

| Interface | Role Sts Cost | Prio.Nbr Type |
|-----------|---------------|---------------|
| Fa0/1     | Root FWD 19   | 128.1 P2p     |
| Fa0/2     | Altn BLK 19   | 128.2 P2p     |
| Fa0/3     | Desg FWD 19   | 128.3 P2p     |
| Fa0/4     | Desg FWD 19   | 128.4 P2p     |

Compare the S1 VLAN 99 spanning tree above with the S1 VLAN 10 spanning tree.

```
S1#show spanning-tree vlan 10
```

| VLAN0010                            |                     |            |                          |  |  |
|-------------------------------------|---------------------|------------|--------------------------|--|--|
| Spanning tree enabled protocol ieee |                     |            |                          |  |  |
| Root ID                             | Priority 32778      |            |                          |  |  |
|                                     | Address 0030.F20D.  | D6B1       |                          |  |  |
|                                     | Hello Time 2 sec Ma | ax Age 20  | sec Forward Delay 15 sec |  |  |
| Bridge ID                           | Priority 32778 (pr  | ciority 32 | 2788 sys-id-ext 10)      |  |  |
|                                     | Address 0050.0F68.  | 146E       |                          |  |  |
|                                     | Aging Time 300      |            |                          |  |  |
|                                     |                     |            |                          |  |  |
| Interface                           | Role Sts Cost       | Prio.Nbr   | туре                     |  |  |
|                                     |                     |            |                          |  |  |
| Fa0/4                               | Desg FWD 19         | 128.3      | Shr                      |  |  |
| Fa0/3                               | Desg FWD 19         | 128.3      | Shr                      |  |  |
| Fa0/2                               | Altn BLK 19         | 128.3      | Shr                      |  |  |
| Fa0/1                               | Root FWD 19         | 128.3      | Shr                      |  |  |

All contents are Copyright © 1992–2007 Cisco Systems, Inc. All rights reserved. This document is Cisco Public Information.

Note that S1 can now use all four ports for VLAN 99 traffic as long as they are not blocked at the other end of the trunk. However, the original spanning tree topology, with one of four S1 ports in blocking mode, is still in place for the four other active VLANs. By configuring groups of VLANs to use different trunks as their primary forwarding path, we retain the redundancy of failover trunks, without having to leaves trunks totally unused.

Your completion results should be 100 percent. If not, use **Check Results** to find any incomplete components.

#### S1#sh spanning-tree vlan 10

```
VLAN0010
 Spanning tree enabled protocol ieee
 Root ID
          Priority
                    32778
          Address
                    0030.F20D.D6B1
          Cost
                    19
          Port
                    1(FastEthernet0/1)
          Hello Time 2 sec Max Age 20 sec Forward Delay 15 sec
 Bridge ID Priority
                    32778 (priority 32768 sys-id-ext 10)
          Address
                    0050.0F68.146E
          Hello Time 2 sec Max Age 20 sec Forward Delay 15 sec
          Aging Time 20
Interface
             Role Sts Cost
                           Prio.Nbr Type
_____
             Root FWD 19
Fa0/1
                            128.1
                                    P2p
                            128.4
Fa0/4
             Desg FWD 19
                                    P2p
             Altn BLK 19
                           128.2
Fa0/2
                                    P2p
Fa0/3
             Desg FWD 19 128.3
                                    P2p
```

# S1#sh spanning-tree vlan 99

| VLAN0099                            |             |             |           |                |           |
|-------------------------------------|-------------|-------------|-----------|----------------|-----------|
| Spanning tree enabled protocol ieee |             |             |           |                |           |
| Root ID                             | Priority 4  | 4195        |           |                |           |
|                                     | Address 6   | 0050.0F68.1 | L46E      |                |           |
|                                     | This bridge | is the root | 2         |                |           |
|                                     | Hello Time  | 2 sec Max   | Age 20 se | c Forward Dela | y 15 sec  |
| Bridge ID                           |             |             | -         | sys-id-ext 99) |           |
|                                     | Address (   |             |           | E Frank Dala   |           |
|                                     |             |             | Age 20 se | c Forward Dela | iy 15 sec |
|                                     | Aging Time  | 20          |           |                |           |
| Interface                           | Role Sts    | Cost        | Prio.Nbr  | Туре           |           |
|                                     |             |             |           |                |           |
| Fa0/1                               | Desg FWD    | 19          | 128.1     | P2p            |           |
| Fa0/4                               | Desg FWD    | 19          | 128.4     | P2p            |           |
| Fa0/2                               | Desg FWD    | 19          | 128.2     | P2p            |           |
| Fa0/3                               | Desg FWD    | 19          | 128.3     | P2p            |           |
|                                     |             |             |           |                |           |